**Einzigartiger Erfahrungsaustausch, technische Informationen, News & hot Topics, Trends & Directions, Education, praktische Hints und Tips und vieles mehr aus erster Hand.**

**Das Schweizer Forum von Experten für Experten seit 51 Jahren mit 97 Events!**

#### Einladung zum 98. GSE z/OS zExpertenForum

9. – 10. April 2024 Propstei Wislikofen, Wislikofen

#### **Einladung zum 98. GSE z/OS zExpertenForum!**

Wir freuen uns euch heute zum 98. z/OS zExpertenForum einzuladen. Wir treffen uns in der Propstei Wislikofen im Kanton Aargau

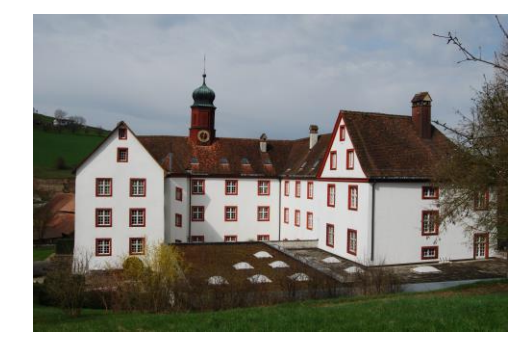

Die Agenda ist dieses Mal gespickt mit verschiedenen Themen.

Für jeden sollte es interessante Themen dabei haben. Wir haben Hersteller Vorträge und wir haben Vorträge aus den eigenen Reihen.

Wie letztes Mal beschlossen, werden die Erfahrungsberichte nicht mehr auf Papier mitgebracht sondern vorgängig über unsere Homepage in einen geschützten Bereich hochgeladen. Dazu wird ein Login benötigt. Die Bestellung einer Userid muss jeder selber machen. Der Ablauf dazu findet ihr im Anhang dieser Einladung. Bitte ladet die Erfahrungsberichte **bis spätestens am Montag vor dem zExpertenforum** hoch. Das Hochladen der Datei ist ebenfalls im Anhang beschrieben.

Wir freuen uns auf zahlreiche Anmeldungen.

#### **Einladung zum 98. GSE z/OS zExpertenForum!**

Die Anmeldung erfolgt ausschliesslich über die Homepage des zExpertenForum!

Link zur Anmeldung:<http://zexpertenforum.ch/index.php/anmeldung>

**Denkt daran, gleich noch eine Userid für euch zu erstellen, damit ihr die Erfahrungsberichte hoch- bzw herunterladen könnt.**

PS:

Bitte verteile diese Einladung an alle deine Kollegen und deine Manager in der Firma. Es ist wichtig, dass jedermann die Wichtigkeit und den Wert unseres zExpertenForum kennt.

#### **Agenda Dienstag, 9. April 2024**

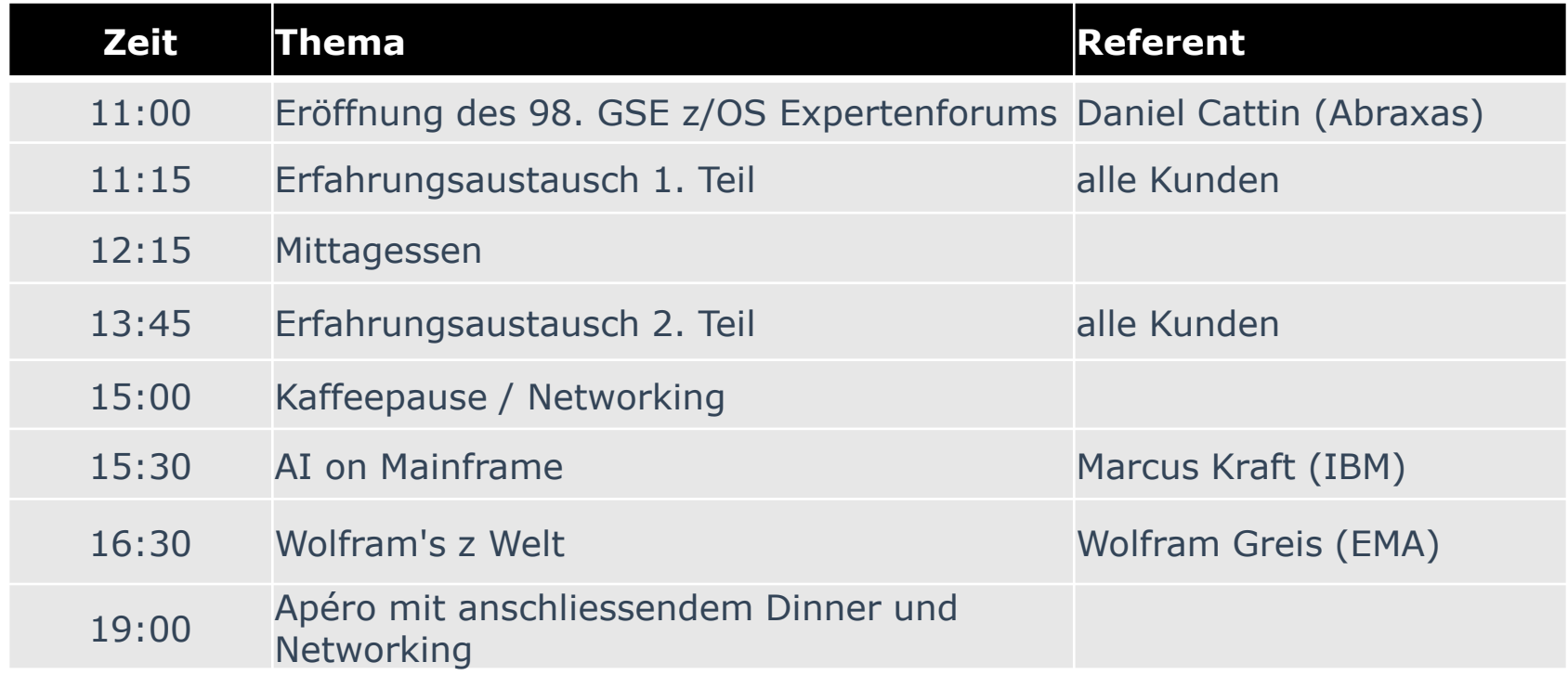

Änderungen an der Agenda können vorkommen, sind aber nicht zu erwarten. Die Zeiten der Präsentationen sind ungefähre Richtwerte und können abweichen.

#### **Agenda Mittwoch, 10. April 2024 Morgen**

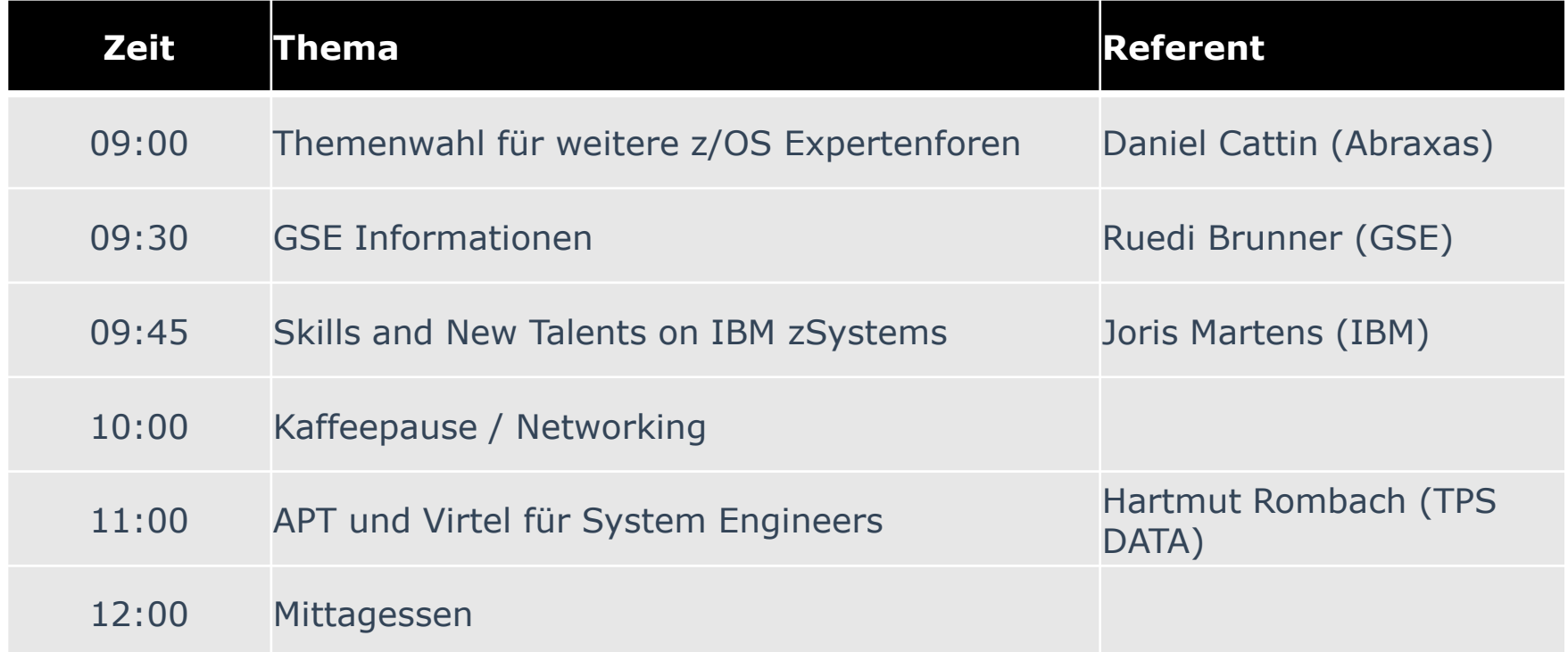

Änderungen an der Agenda können vorkommen, sind aber nicht zu erwarten. Die Zeiten der Präsentationen sind ungefähre Richtwerte und können abweichen.

#### **Agenda Mittwoch, 10. April 2024 Nachmittag**

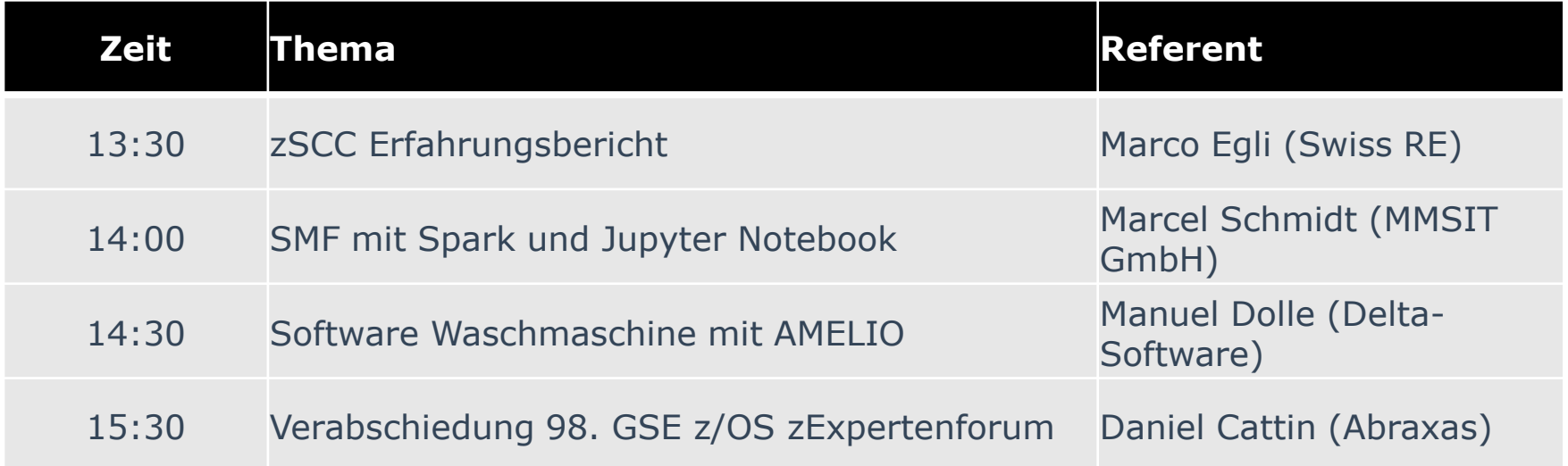

Änderungen an der Agenda können vorkommen, sind aber nicht zu erwarten. Die Zeiten der Präsentationen sind ungefähre Richtwerte und können abweichen.

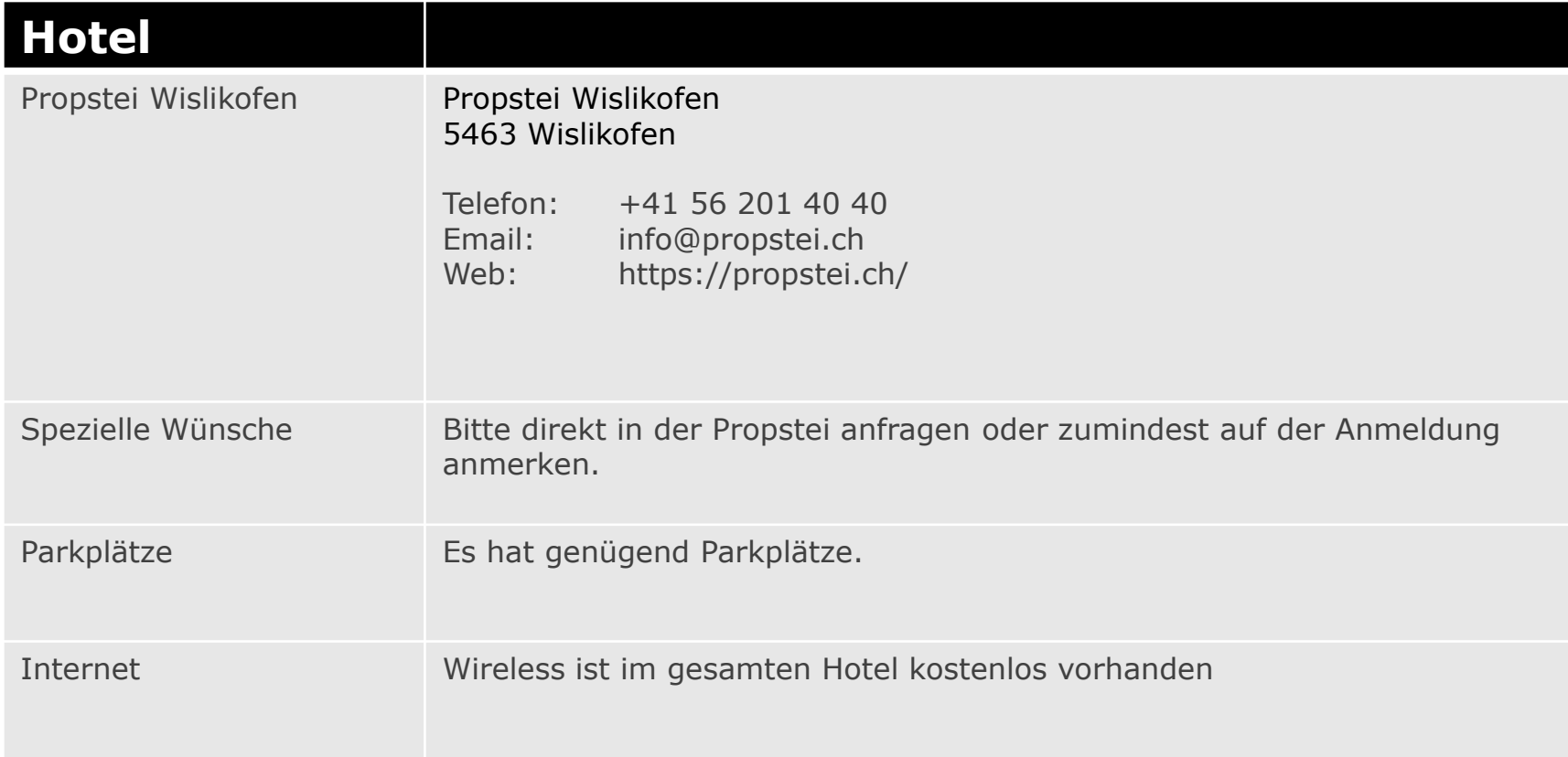

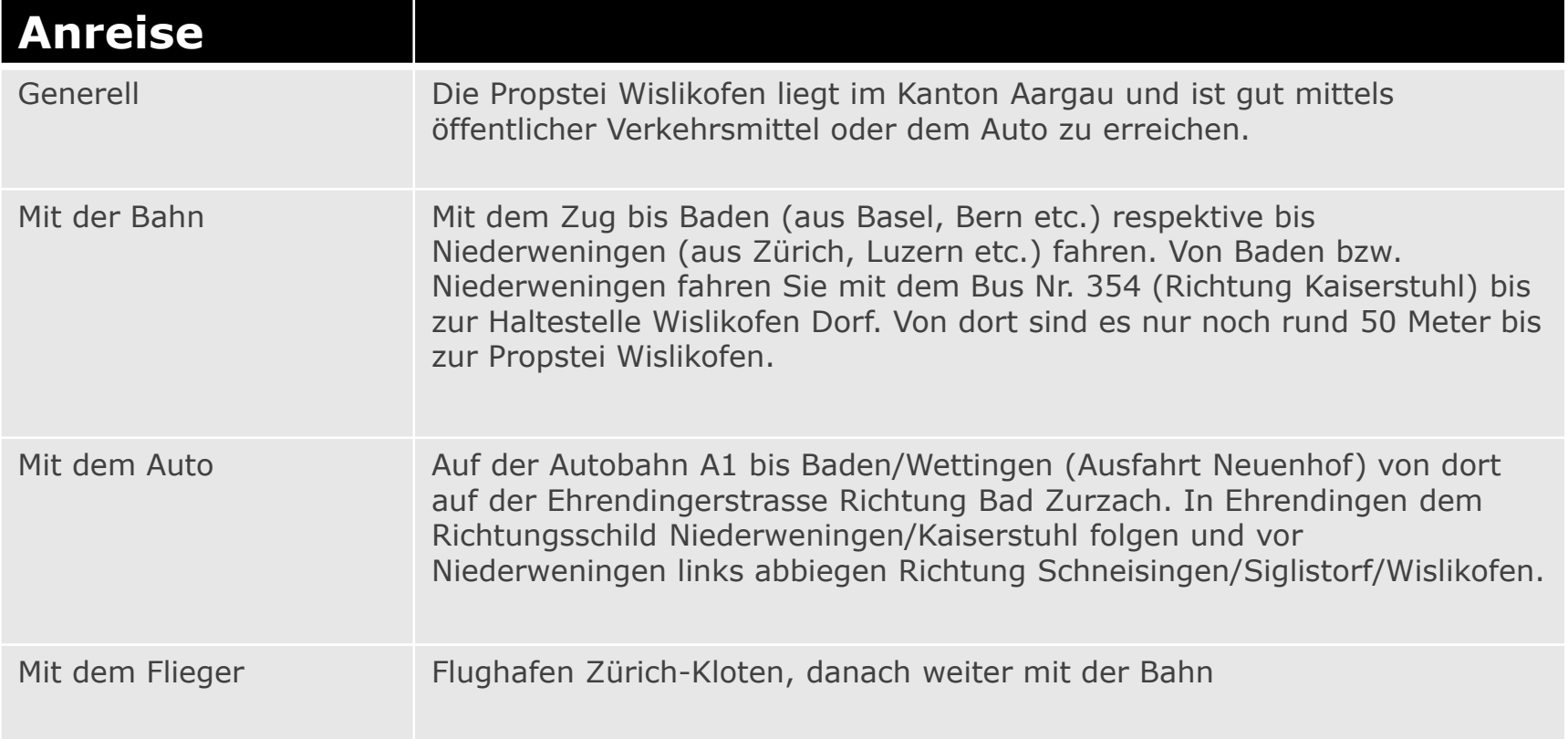

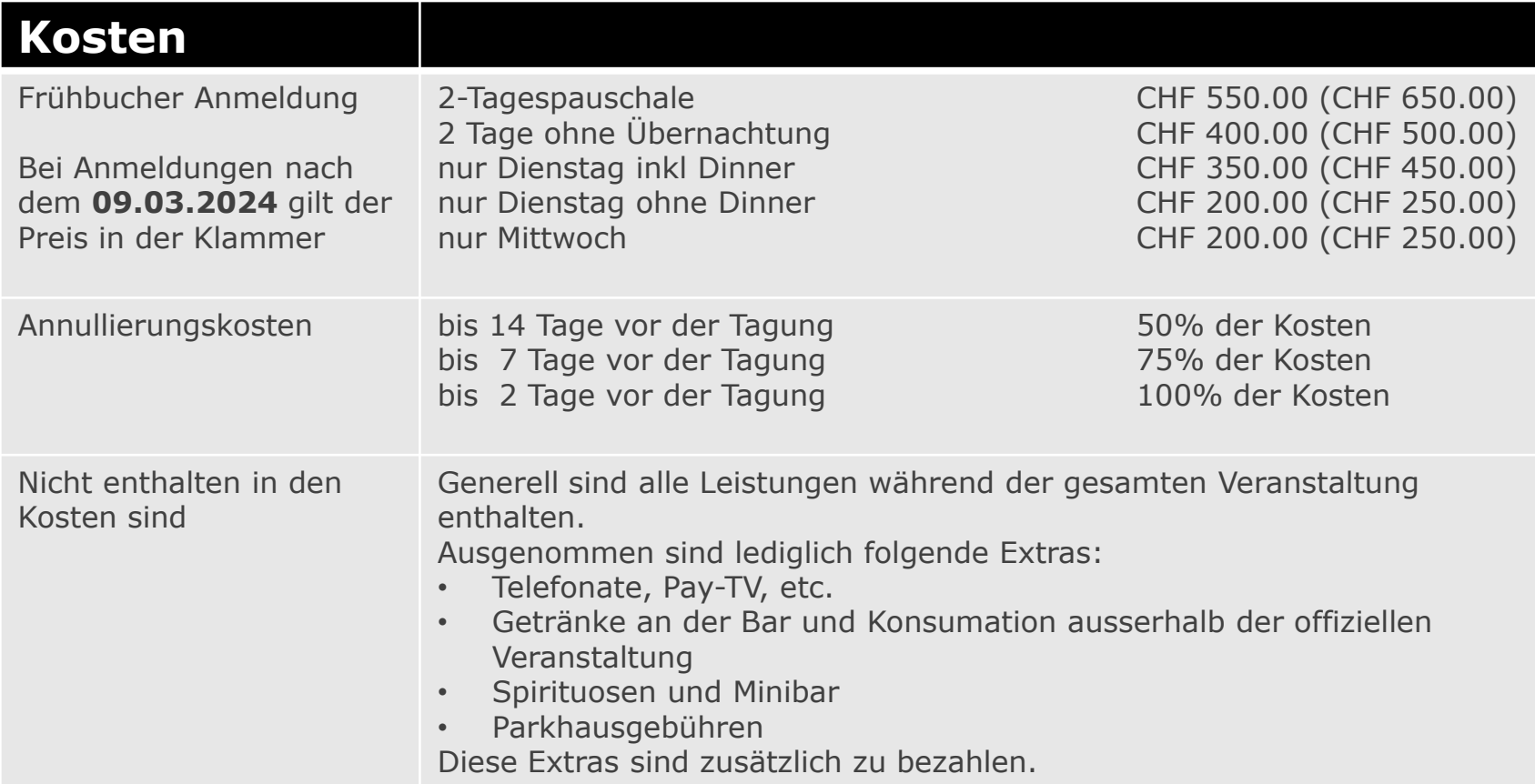

#### Anhang: User für den internen Bereich der zExpertenForum Homepage anlegen

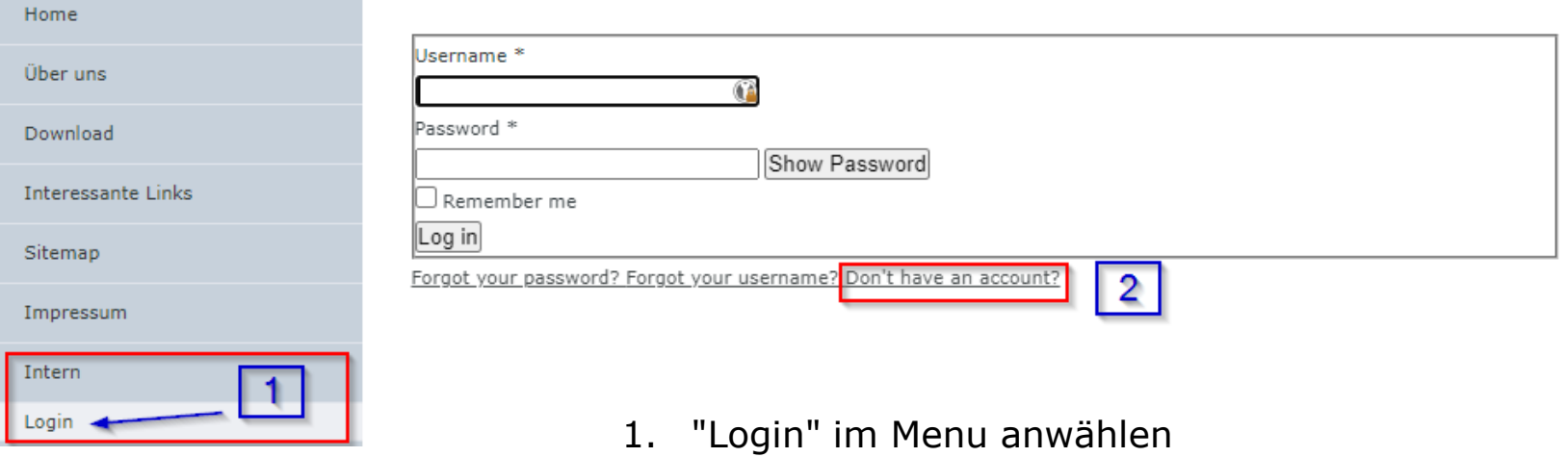

2. Anmelden oder mit "Don't have an account" ein User selber erstellen.

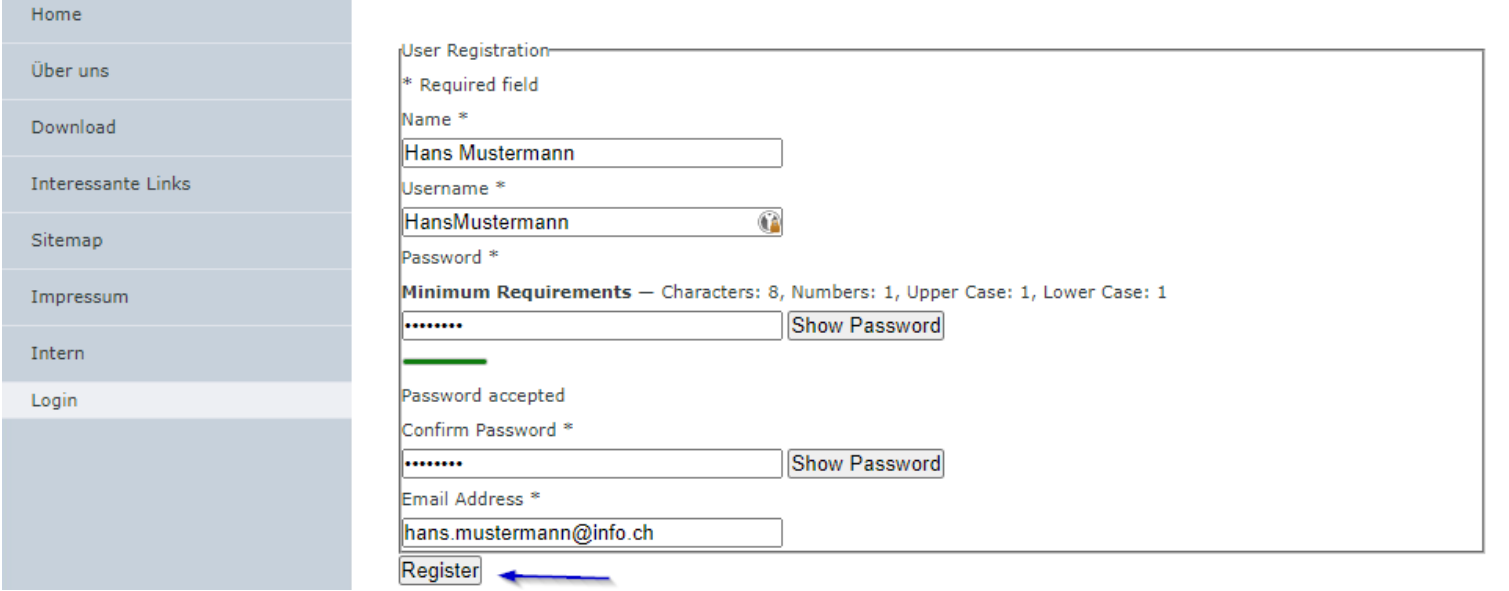

Die Felder mit deinen Angaben ausfüllen.

Für eine Email Adresse kann nur ein User erstellt werden. Bitte verwendet dafür eure Geschäftsemail, damit wir prüfen können ob es sich um eine gültige Anmeldung handelt. Der "Username" darf frei gewählt werden.

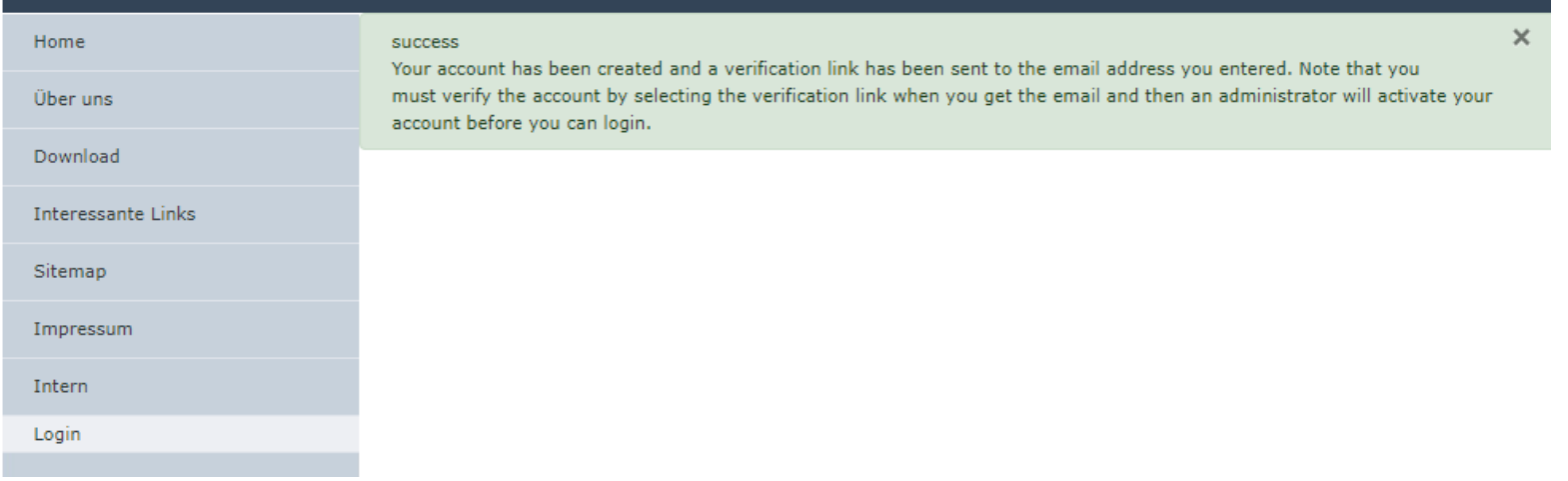

Nach dem Klick auf "Register". Erscheint diese Meldung.

Ihr solltet ein Email mit einem Link zum Bestätigen der Email bekommen. Diesen müsst ihr anklicken. Sonst wird der Anmeldungsprozess nicht weiter gehen.

#### Beispiel Email an Hans Mustermann

#### Account Details for Hans Mustermann at zexpertenforum.ch

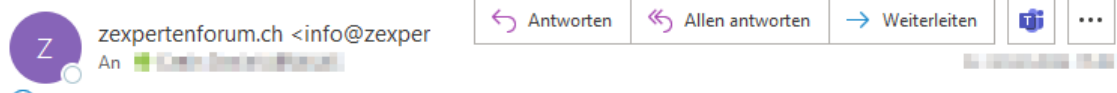

(i) Dieser Absender info@zexpertenforum.ch stammt von außerhalb Ihrer Organisation.

통출 Nachricht übersetzen in: Deutsch | Nie übersetzen aus: Englisch | Übersetzungseinstellungen

Hello Hans Mustermann,

Thank you for registering at zexpertenforum.ch. Your account is created and must be verified before you can use it.

To verify the account select the following link or copy-paste it in your browser: https://zexpertenforum.ch/index.php/intern/login? 

After verification an administrator will be notified to activate your account. You'll receive a confirmation when it's done.

Once that account has been activated you may login to https://zexpertenforum.ch/ using the following username and password:

Username: HansMustermann Password: THEFFE

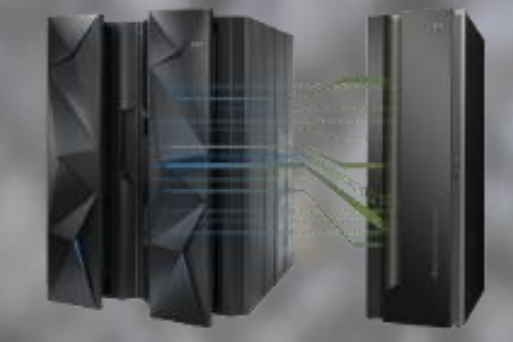

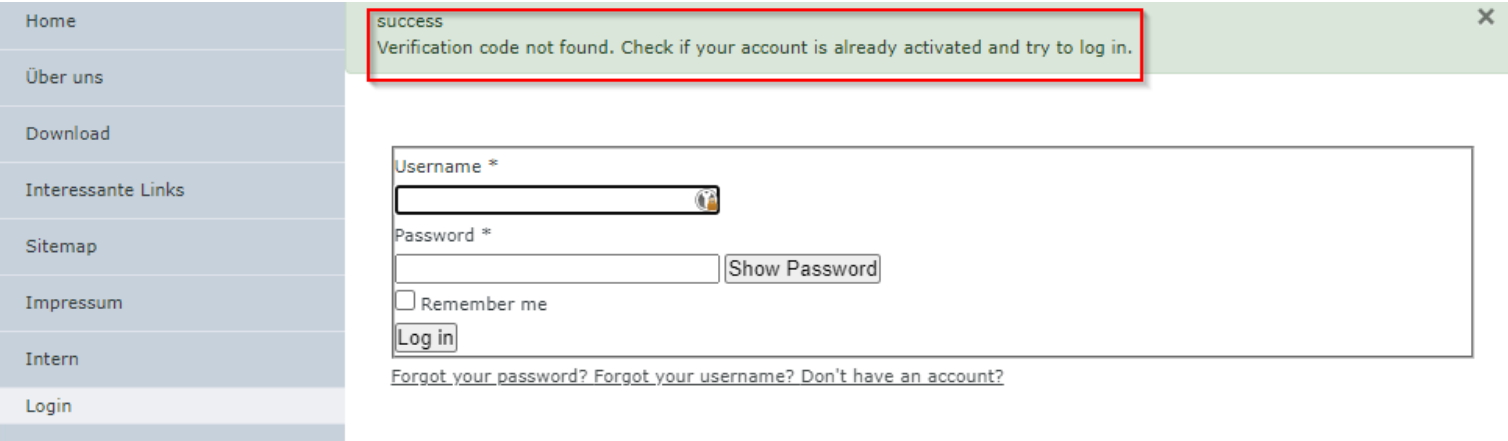

Die Registrierung war erfolgreich, jedoch wurde sie noch nicht durch einen Administrator genehmigt. Dies kann bis zu einem Arbeitstag dauern. Ihr bekommt ein Email sobald ein Administrator euch zugelassen hat.

Wenn ihr euch trotzdem anzumelden versucht, bekommt ihr die untenstehende Meldung. Meldet euch bei [daniel.cattin@abraxas.ch](mailto:daniel.cattin@abraxas.ch), wenn die Aktivierung durch den Administrator länger dauert.

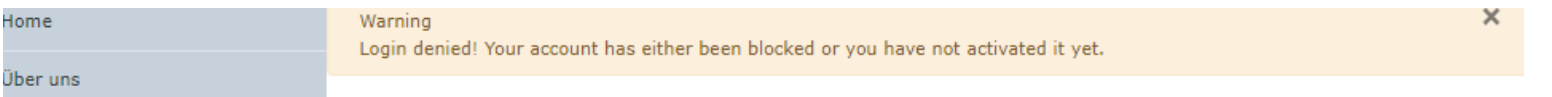

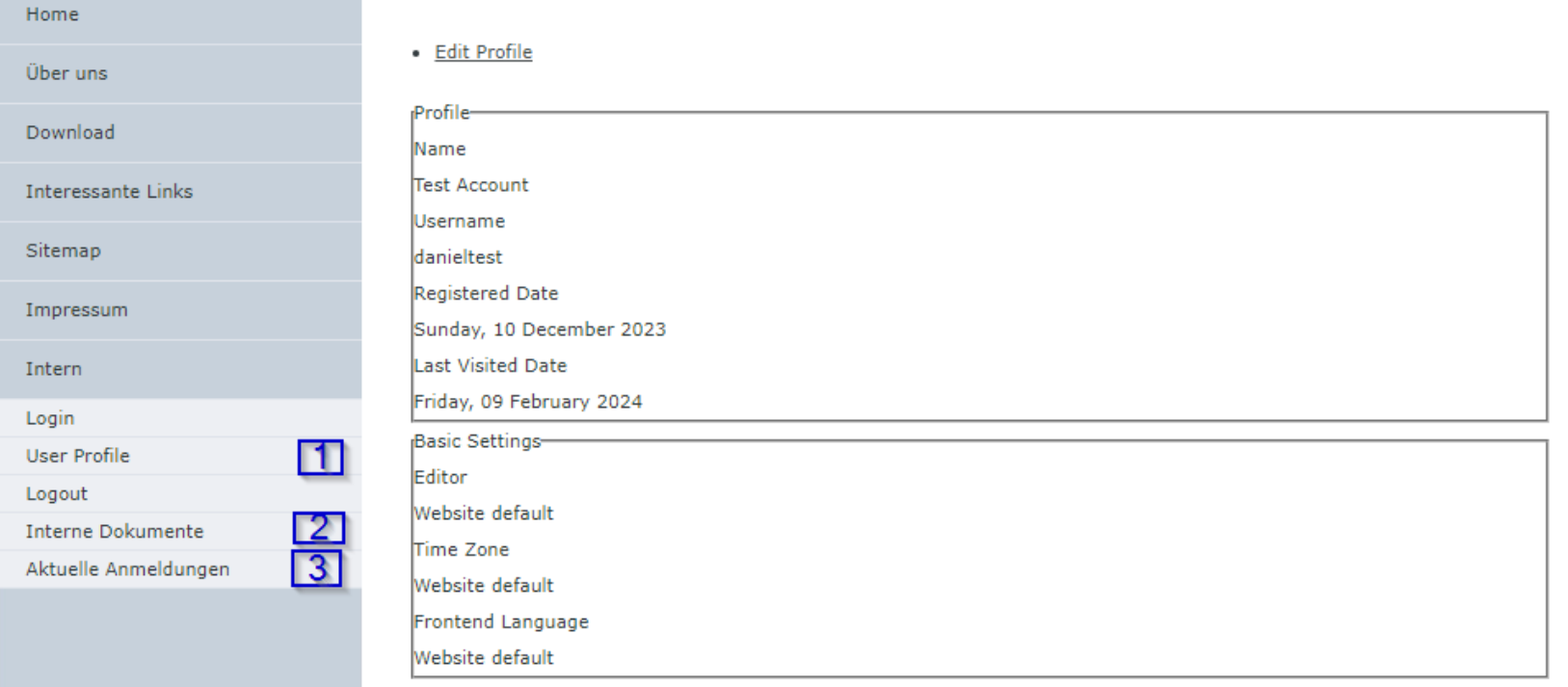

Nach erfolgreichem Login wird das Menu erweitert.

- 1. Unter User Profile könnt ihr eure Angaben anschauen und allenfalls ändern.
- 2. Hier könnt ihr die Erfahrungsberichte hoch- bzw herunterladen.
- 3. Hier könnt ihr die aktuellen Anmeldungen an das nächste zExpertenForum anschauen.

#### Anhang: Erfahrungsberichte hoch- bzw herunterladen

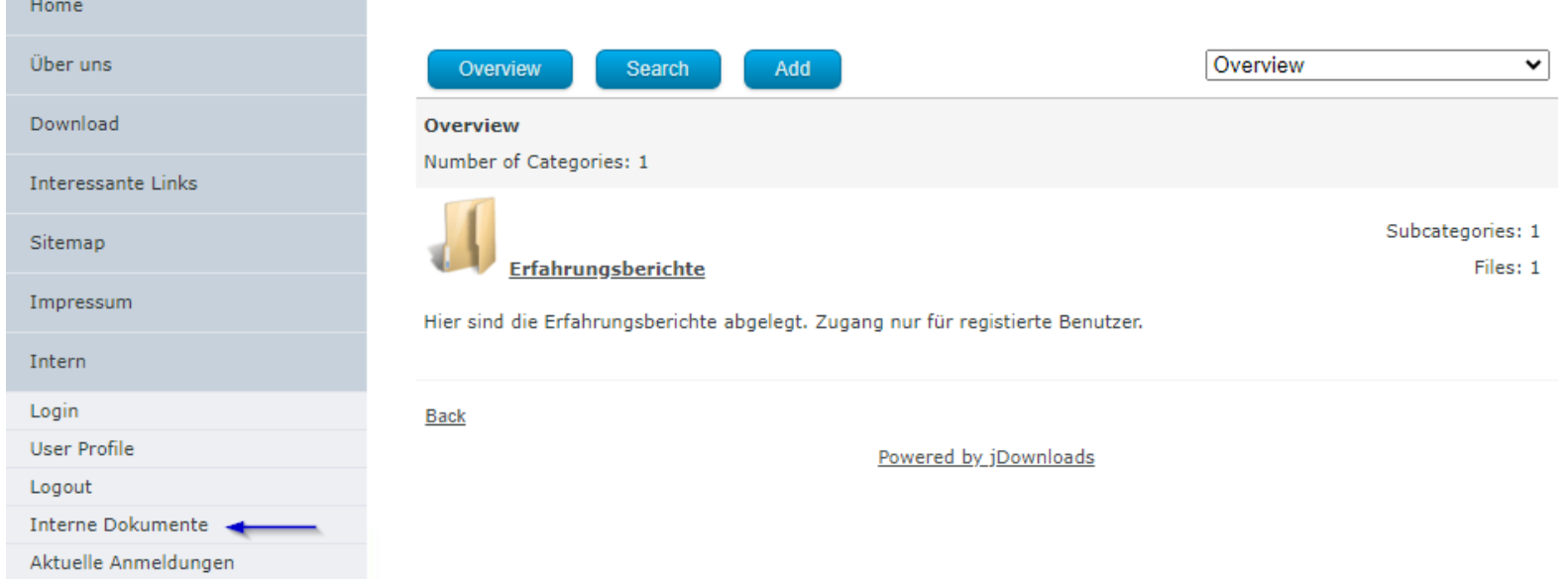

Beim Klick auf "Interne Dokumente" kann auf die Erfahrungsberichte zugegriffen werden. Dort kann dann das Verzeichnis für das aktuelle zExpertenForum ausgewählt werden.

#### **Auf die internen Dokumente kann nur nach einem erfolgreichen Login zugegriffen werden. Ein Download ausserhalb der HP ist nicht möglich.**

#### Anhang: Erfahrungsberichte hoch- bzw herunterladen

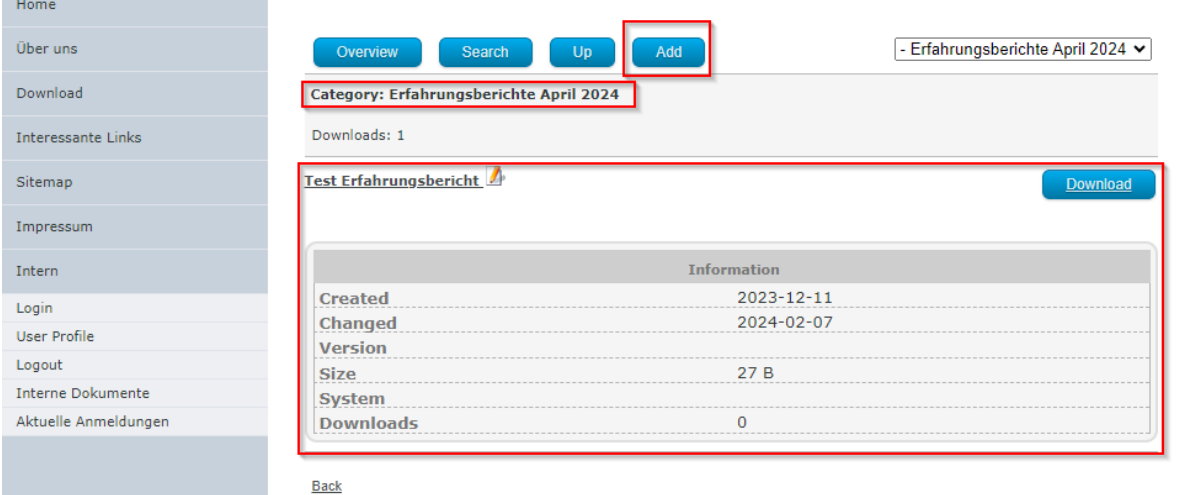

Über den Add Button kann ein Erfahrungsbericht hochgeladen werden. Bitte benutzt als Namenskonvention für den Namen euren Firmennamen.

Über das Bleistift Symbol können die Angaben später angepasst werden. Über den Download Button kann das Dokument heruntergeladen werden.

#### **Auf die Erfahrungsberichte kann nur nach einem erfolgreichen Login zugegriffen werden. Ein Download ausserhalb der HP ist nicht möglich.**

#### **Anhang: Aufbau eines Erfahrungsberichtes**

- 1. Änderungen der letzten 6 Monate
	- In der Hardware (nur die wichtigsten)
	- In der Software (nur die wichtigsten)
- 2. Geplante Umstellungen oder Neueinführungen der nächsten 6 Monate
	- In der Hardware (nur die wichtigsten)
	- In der Software (nur die wichtigsten)
- 3. Positive/Negative Erfahrungen
	- In der Hardware (nur die wichtigsten)
	- In der Software (nur die wichtigsten)
- 4. Aufgetretene Fehler und ihre Lösungen
- 5. Behebungen von Fehlern (auch schon früher bekannte)
- 6. Fragen an die Mitglieder des zExpertenForum
- 7. Sonstiges
- 8. Themenwünsche für eines der nächsten zExpertenForen